# **NH2180**

**SIL** 

 $-70$  $\mathbb{R}^2 \times \mathbb{R}^2 \times \mathbb{R}^2 \times \mathbb{R}^2$ 

图 图 :  $\mathbb{R}^2$ 

使用说明书 **GUIDEBOOK** 

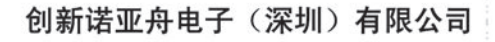

华亚沙

诺亚舟

# 前 言

承蒙惠购本公司的产品,本公司将竭诚为您提供 完善的服务。

本产品是一种集多功能电子辞典、电脑记事本于一 体的高科技产品。它包含英汉、汉英词典,有名片、备 忘记事、个人理财、行程提醒等记事功能,其中英汉包 含同义、反义、变化、辨析、同根和短语六种属性。我 们诚信,本产品丰富的内容和强大的功能将成为商务人 士、出国人员、进修人员、科技人员、公关人员、大学 生、中小学生及学生家长首洗的电子工具。它将使您的 学习、生活和工作变得更为方便、自信和轻松。

为保证您能充分了解本产品的特点和功能,请 您务必阅读本说明书,阅读后请妥善保存,以备日 后参考之用.

# $\qquad \qquad \boxdot$

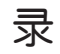

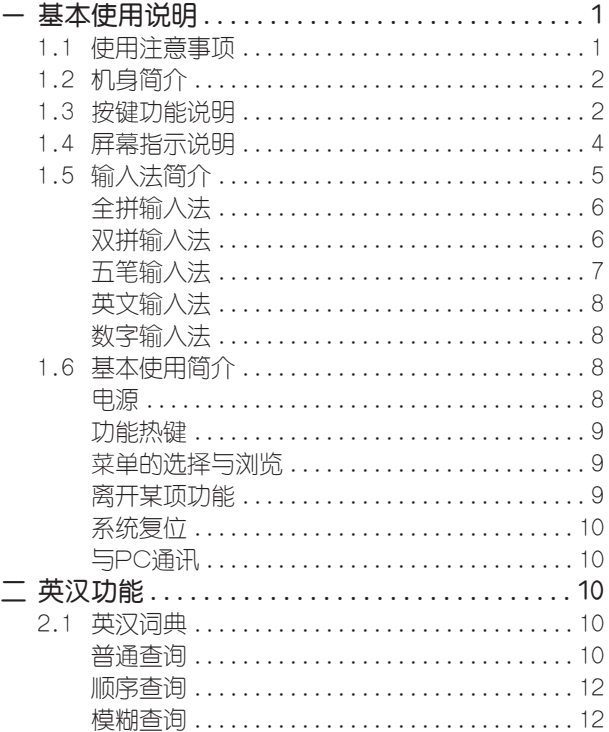

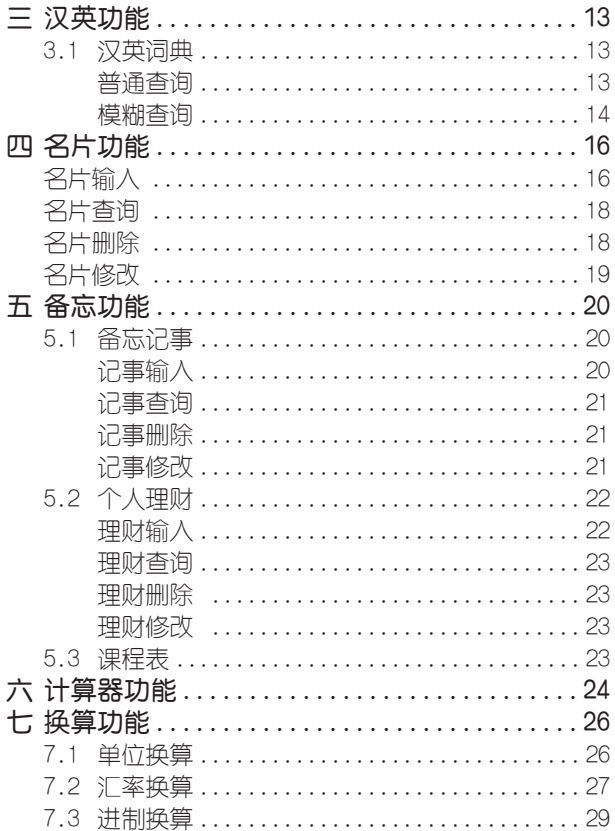

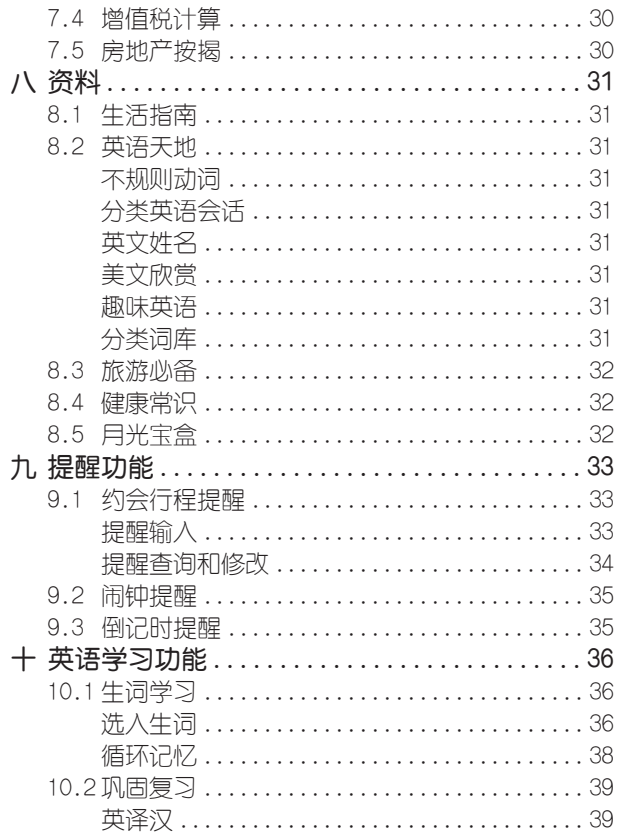

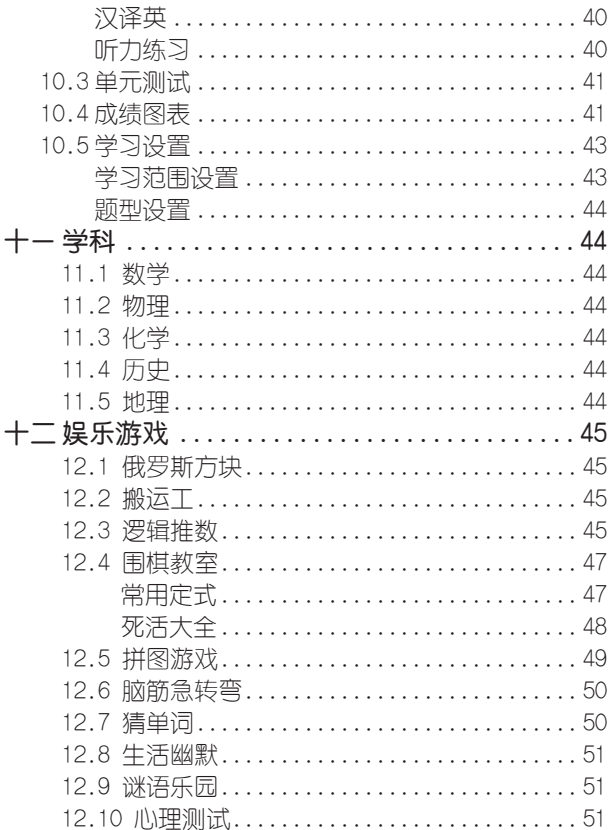

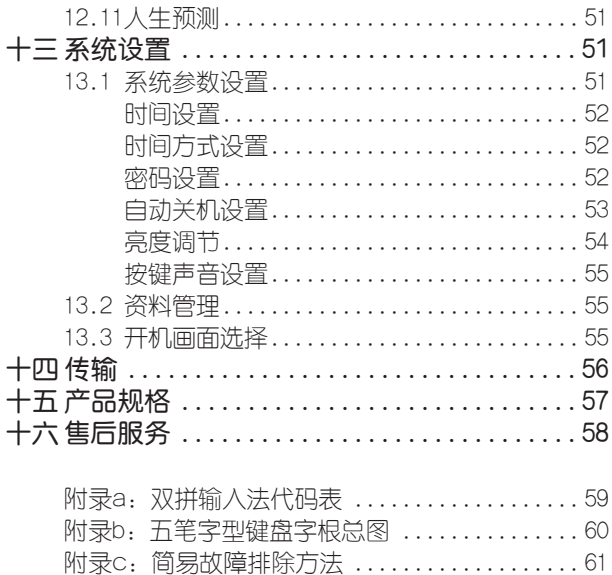

# 一.基本使用说明

1. 1使用注意事项

● 不要擅自对本机进行拆卸。

● 避免猛烈的撞击和突然的温度变化。

● 避免在温度过高或过低的环境中使用,在以上非正常 的环境中显示器的灵敏度会变差或者完全失效,这只是暂时 现象,一旦回到正常温度下,显示将恢复正常。

● 不可使用稀释剂、汽油或其他易挥发的清洁溶剂 来擦拭本机,请使用浸过水或中性清洁剂的软布来擦(软布 须拧干水份)。

● 避免本机靠近强磁场,如靠近正在工作的无线电话。 接收机、电视机等都可能会对本机产生静电干扰。

● 本机为精密电子产品,请不要使用劣质电池,以防损 坏本机。更换电池时,切记不可同时取出两组电池,否则本 机内原有资料将全部丢失。

● 勿使用钢笔、铅笔或其它尖锐物品来按本机键盘。

**● 传输时, 用传输线把PC机与电子词典连接好才开** 始进行传输。如果因操作不当可能出现的异常情况,请按 RESET键,选择"N"键即可。

● 用户所有重要资料请用其他方式另作备份,对因操 作不当,擅自维修等情况下导致机内资料丢失或损坏,本 公司恕不负责任。

● 请妥善保管本机,否则因您的私人资料泄漏给他人 所造成的损失,本公司恕不负责任。

1

# 1.2机身简介

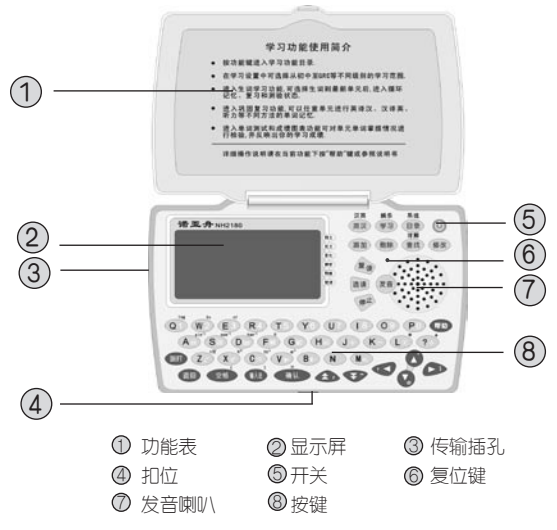

- 1.3按键功能说明
- 相助 帮助热键,在任何屏幕画面下,按此键可查询当前功能 的操作方法。
- 运回 返回键,跳出当前功能或取消当前操作,回到上级目 录。
- **SHIFT** SHIFT上档键,与有上档功能和符号的键配合使用,且
	- $2$  - - - - - - - -

一次性有效,另外可作英文输入时的大小写切换。按 此键时,屏幕左侧的 会亮显。

- 文字输入法切换键,在出现输入法画面状态时, 连续 按此键会在全拼、双拼、五笔、英文、数字输入法 之间来回切换。
- 空格键,输入信息时按此键插入空格。
- 确认键,选择目录或子目录按此键确认;输入信息结 束时确认;其他用途如在围棋棋谱画面中按此键可 查看此局最终棋谱;计算功能中作 " = "功能,显示 计算结果。
- . . *. .*

方向键,选择目录和资料编辑时用于移动光标。浏览 资料时翻看未显示部分(配合屏幕左侧显示的箭头操 作)。

- 翻页键,用于浏览资料时整屏翻动或整项翻动显示,有 时也作方向键上下移光标。
- 资料添加编辑键,在名片、备忘、提醒等功能中添加 添加 新资料。
- 字符和资料删除键, 输入资料时删除光标处或光标前 目除 的一个字符; 名片、备忘、提醒,学习等功能中删除 当前项资料。
- 查找 资料查找键, 浏览资料过程中模糊查找相关资料。
- 修改 资料修改编辑键, 在名片、备忘、提醒等资料中修改 当前资料。

2 3

- 开机、关机键。  $\circledcirc$
- 英汉 / 汉英功能转换键。 英汉
- 学习/娱乐功能转换键。
- 目录/系统功能键,在任何子目录状态下按此键,均 可进入主菜单。
- 单词发音键,英汉、汉英词典、分类词库视听学习 功能中按此 键播放屏幕单词读音。
- 复读 复读键, 连续播放一个单词的读音。
- 选读 洗渎键,系统自动将最新学习单元中的可发音单词 加入选读区,连续循环播放选读区单词读音。
- 暂停键,复读和选读过程中按此键停止发声。

### 1.4屏幕指示说明

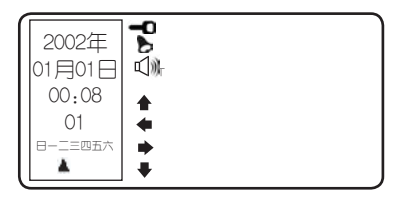

屏幕左边为多功能万年历,显示当前的年、月、日、 时、分、秒、星期。

【 一0】 资料已锁定, 浏览某些资料或进入某些功能 时要输入密码方才有效。

4 5

# 【 》】 表示闹钟的响闹功能已设定。

# 【 〔1〕】 表示当日有约会提醒。

【SHIFT】 按键的上档功能有效,此时:

- a. 输入的英文字母为大写;
- b. 函数计算执行上档函数功能;
- c. 输入上档符号。
- 【 ◆ 】 上方尚有选择项。
- 【 ◆ 】 左面有已读信息。
- 【 ▶ 】 右方有待显信息。
- 【 → 】 下方尚有洗择顶。

# 1.5输入法简介

在一些需要输入资料的地方, 会出现输入法提示, 这时 可以切换到所需的输入法进行输入。如以下画面:

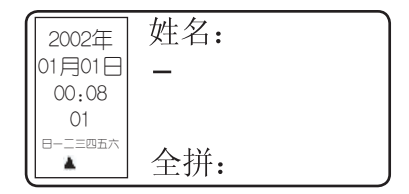

按 键可切换到其它输入法。

全拼输入法:

采用完整拼音输入,不需要声调。用26个字母键输入

拼音, 其中"∨"作韵母"ü"。

● 按 <sup>● 若干次切换到全拼;</sup>

● 输入拼音字母后, 按 <sup>确认</sup>, 屏幕显示4个同音汉 字;

● 按 、 键可显示其他同音汉字;

● 找到所需的汉字,按数字键后汉字出现在刚才的 光标处;

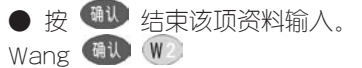

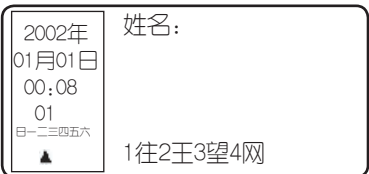

双拼输入法:

双拼输入法是一种简化的拼音输入方法,它的声母。 韵母各用一个字母代表(第一个字母表示代码表中对应的 声母,第二个字母表示代码表中对应的韵母),即可显示 对应的汉字。

● 按 <sup>● 法</sup>若干次切换到双拼;

● 键入双拼代码后, 按 <sup>确认</sup> 屏幕显示4个同音汉

字;

6 7

# ● 按 、 键可显示其他同音汉字;

● 找到所需的汉字,按数字键后汉字出现在刚才的 光标处;

● 按 4 结束该项资料输入。

使用时请参照附录A的"双拼输入法代码表"。

五笔输入法:

五笔字型是以拆分汉字字形结构为特点的一种编码方 法,因其键盘布局合理,字根拆分优选,单字输入重码少 等优点,已成为用户采用最多的汉字输入法之一。

● 按 <sup>输建</sup> 若干次切换到五笔;

● 键入汉字的五笔识别码, 输全码直接上字, 输入简 码按 后上字;

● 按 <sup>确认</sup> 可结束该顶资料输入。

yadk

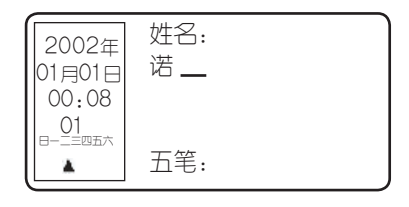

gog

确认

 $\qquad \qquad -$ 

| \n $\begin{bmatrix}\n 2002\text{#} & \text{#} \text{#}2: \\  01\text{#}01\text{#} & \text{#} \text{#} \text{#} \\  00:08 & \\  01 & \\  01 & \\  0\n \end{bmatrix}$ \n | \n $\begin{array}{c}\n 2002\text{#} & \text{#} \text{#} \text{#} \\  01 & \\  01 & \\  01 & \\  01 & \\  01 & \\  01 & \\  01 & \\  01 & \\  01 & \\  01 & \\  01 & \\  01 & \\  01 & \\  01 & \\  01 & \\  01 & \\  01 & \\  01 & \\  01 & \\  01 & \\  01 & \\  01 & \\  01 & \\  01 & \\  01 & \\  01 & \\  01 & \\  01 & \\  01 & \\  01 & \\  01 & \\  01 & \\  01 & \\  01 & \\  01 & \\  01 & \\  01 & \\  01 & \\  01 & \\  01 & \\  01 & \\  01 & \\  01 & \\  01 & \\  01 & \\  01 & \\  01 & \\  01 & \\  01 & \\  01 & \\  01 & \\  01 & \\  01 & \\  01 & \\  01 & \\  01 & \\  01 & \\  01 & \\  01 & \\  01 & \\  01 & \\  01 & \\  01 & \\  01 & \\  01 & \\  01 & \\  01 & \\  01 & \\  01 & \\  01 & \\  01 & \\  01 & \\  01 & \\  01 & \\  01 & \\  01 & \\  01 & \\  01 & \\  01 & \\  01 & \\  01 & \\  01 & \\  01 & \\  01 & \\  01 & \\  01 &$ |
|----------------------------------------------------------------------------------------------------|----------------------------------------------------------------------------------------------------|
|----------------------------------------------------------------------------------------------------|----------------------------------------------------------------------------------------------------|

英文输入法: ● 按 <sup>● 法</sup> 若干次切换到英文; ● 直接按字母键可输入小写英文字母; ● 按 1 和字母键可输入大写英文字母; ● 按 1 和符号键可输入相关符号; ● 按 输入空格。 数字输入法: ● 按 <sup>输建</sup> 若干次切换到数字; ● 输入数字和" + 、 - 、 \* / " 等符号。

## 1.6 基本使用简介

## 电源

本机需装有2节7号电池,另有一枚CR1220钮扣电池作 为备用电源。当电池电力不足时,开机时屏幕会显示"电 池电压低,请更换电池"的画面,请用户即时更换电池。

请特别注意:

1. 在更换电池时,绝对不可将7号电池和钮扣电池同

 $8$  - - - - - - - - - - - - - - -

时取出,否则机内原有个人资料可能全部丢失。

2. 更换电池时最好先关机,更换过程中不可按键操 作。

3. 如更换电池操作不当, 画面可能会出现"清除所有 资料(Y/N)?",这时按N键即可。

4. 正常的按键与开关操作要在电池正常安装下进 行。

#### 功能热键

本机有3个功能热键,完成6项功能切换。每个功能热 键均具有第一功能(标于按键表面)和第二功能(标于按键上 方),按该功能热键即进入该键的第一功能,再按一次该 热键即进入第二功能,开机后在任何状态下,按功能热键 都可直接进入该键功能。

#### 菜单的选择与浏览

对于功能热键内的各项功能,本机以菜单形式显示, 洗中菜单顶以反白形式显示。按 ● ● 键可上下移 动菜单顶指向光标反白位置:按 <> 动光标反白指向菜单位置;按 <sup>确认</sup> 进入洗中菜单顶功 能。如果菜单中带有数字序号,按菜单序号对应数字键可 直接进入该项功能。

#### 离开某项功能

在某顶功能中,按 <sup>键图</sup> 键即可离开该顶功能, 回到 上一级菜单的进入位置,当回到主菜单后,按 题 键不 再起作用。当您正在某项功能中进行输入、修改等编辑操

作时,若想放弃刚做的工作,可按 <sup>键</sup> 键。如果想从当 前功能离开后直接进入某热键功能,可以直接按对应的功 能热键。

#### 系统复位

在本机正面有一个系统复位键"RESET",当系统 由于意外情况而出现故障时(如按键不起作用或显示不 正常),用户只要用细尖物触及该键即可在屏幕显示出 "清除所有资料(Y/N)?",按N键重新开始且原资 料会保留,如按N键后还不能正常操作和显示,重新按 RESET键再按Y,这时系统会进入正常状态,但原有个 人资料会全部被清除。请慎用此功能。

◎建议用户在第一次使用本机时, 装好电池后,

按复位键"RESET",选择"Y"键清理内存。

与pc通讯

本机的名片资料可与pc机相互交换,实现资料共享。

## 二.英汉功能

2.1英汉词典

普通查询

● 按功能键讲入英文输入状态;

● 输入英文,屏幕同时显示四个相近的词。

● 按 <sup>确认</sup> 键屏幕显示该单词英文、音标和中文解 释,并进入单词浏览;按 @ 发出该单词读音。

 $10$  — — — — — — — — — — — — — —

● 单词浏览中,按 ● 、 ●或△ 、 ● 可浏览前 后相邻单词,按 ● ● 查看未显示完的中文词义和 属性。欲查找另一词汇,直接输入即可。

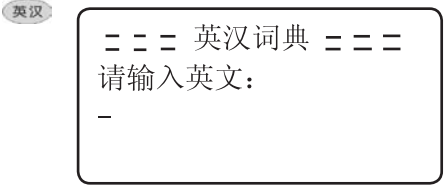

good 确认

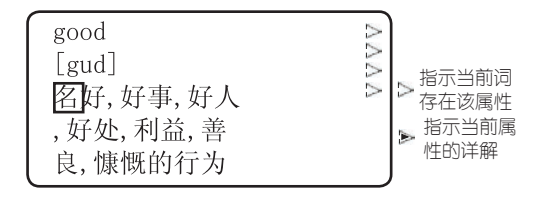

此时按 ● 可浏览未显完的解释和属性。

按重词在不同属性间切换,对有属性的单词,本辞 典提供同义、反义、变化、辨析、同根词和短语六种属性 的一种或几种,近万单词可查询属性,涵盖大量词法及语 法点。

## 顺序查询

● 输入任意一个或几个字母,屏幕显示以该字母为 开头的前四个英文单词,按 ● 查看下面按顺序排列的 英文单词;

● 按 ● 后进入词典单词浏览状态;

● 按 ● ● 键可浏览相邻的单词甚至整个词

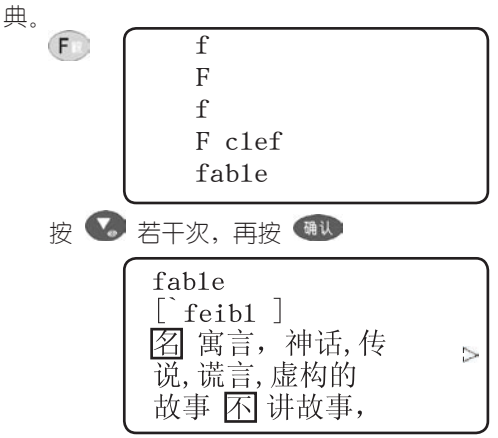

#### 模糊查询

在输入时对记不清的单词字母可使用符号\*或?代替, 其中?代替某一个字符,\*代替任意个字符。

d?ct\*ry

 $12$  — — — — — — — — — — — — — —

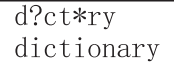

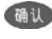

dictionary 'dik∫ anari] |<br>| 词典, 字典 「同义] 词典

# 三.汉英功能

3.1汉英词典

汉英词典查询方法分普通查询和模糊查询。

普通查询

● 利用全拼、双拼、五笔三种输入方法输入要查询 的汉语词汇;

● 按 确认 显示汉语词汇; ● 按 <sup>确认</sup> 显示汉语对应的英文词条; ● 再按 <sup>确认</sup> 显示英文单词、音标和详细汉字注释; ● 按<sup>发音</sup>发出该单词读音。 ● 连按三次 <sup>题</sup> 退回到中文输入状态,可输入另一 个词汇。

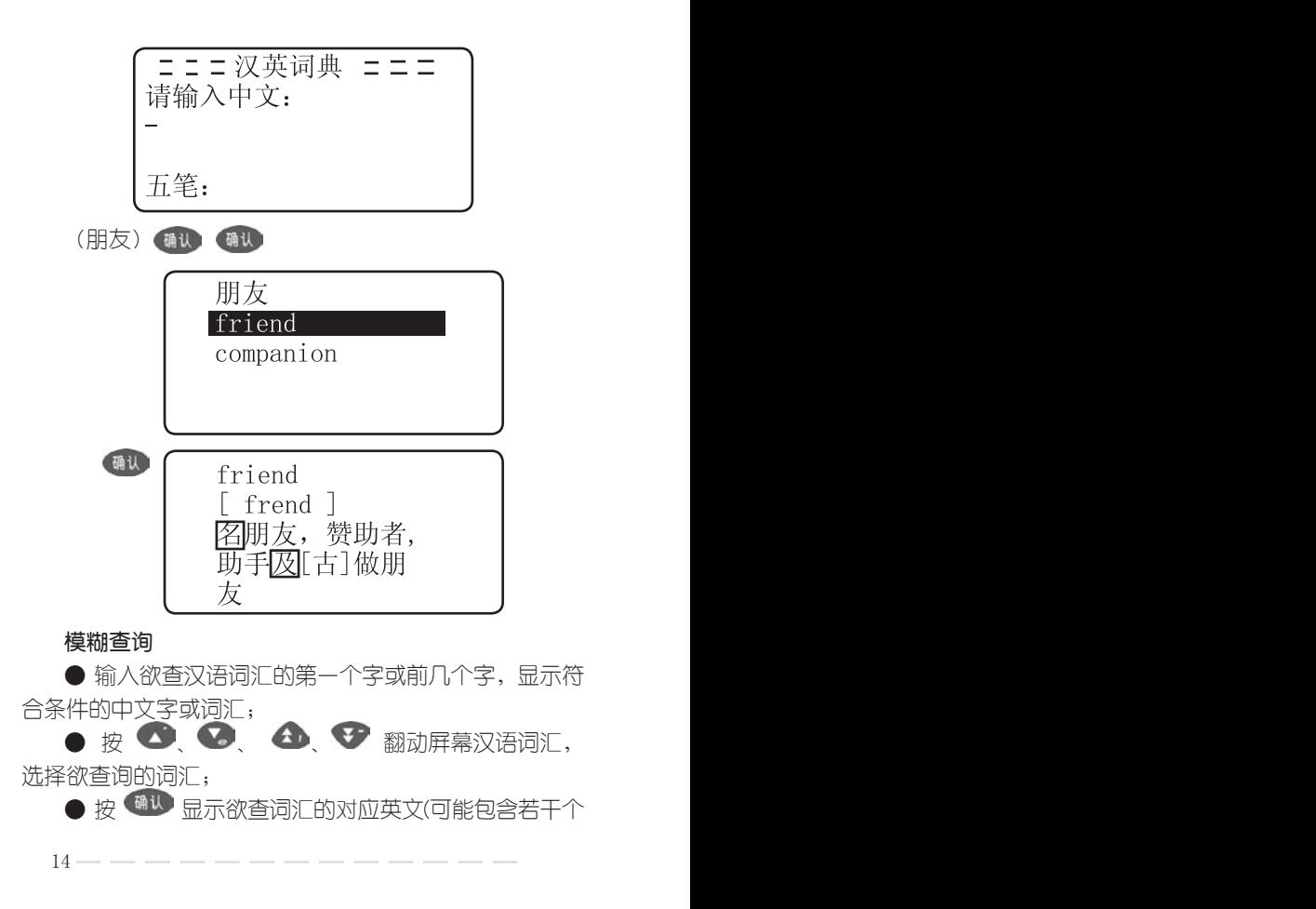

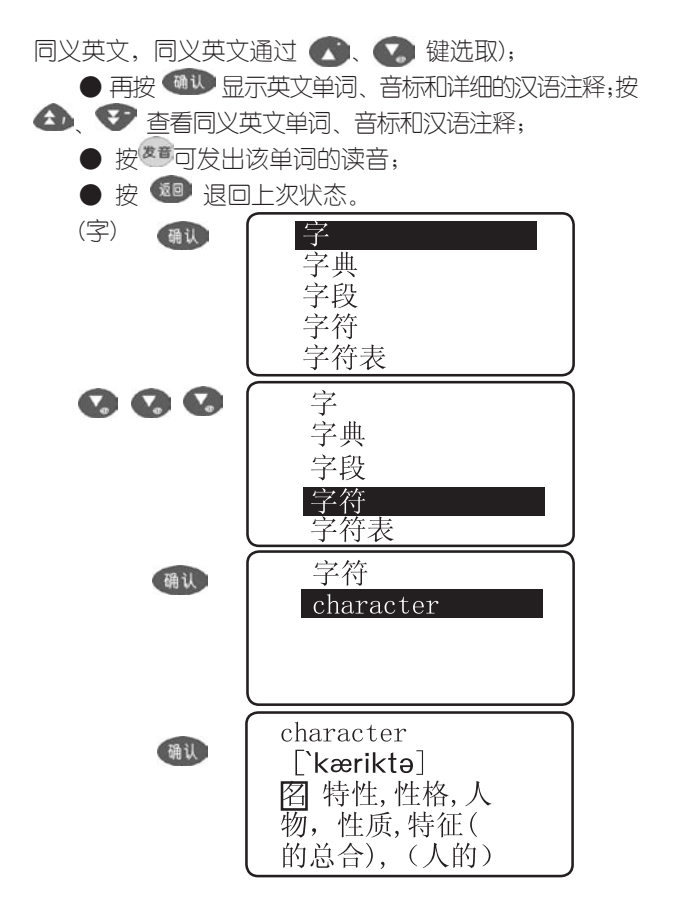

# 四. 名片功能

名片功能可让您输入姓名、电话号码、地址等标准名 片资料,其中电话栏包括办电、宅电、呼机、手机、传 真、邮编、其他。

名片输入

● 按 <sup>目录</sup> 功能热键进入功能选择画面, 选择"名 片"功能按 <sup>确认</sup> 键进入所有名片目录浏览状态, 若第 一次使用显示"无记录!"(如果已设置系统密码,需键入 密码方可进入);

● 按 翻 讲入资料输入状态;

● 输入"姓名"、"电话"、"地址"等资料,每 项输入完毕要按 键确认;

● 在电话栏出现时, 按 △ 键可变换电话类别。 特 别注意:若要输入多个电话,输完一个后,按 △ 才进入下 一个电话,若按 确认 则讲入地址;

● 本张名片输入完毕, 最后要按 【<sup>碘认</sup>】键确认, 进 入下一张名片输入状态;

● 在输入过程中按 <sup>题</sup> 则放弃该顶资料的输入。 注: 首次使用时,屏幕显示: 无记录! 表明未储存任何资料。

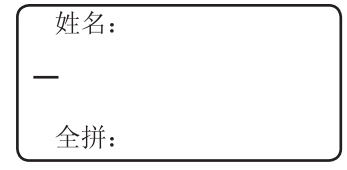

 $16$  — — — — — — — — — — — — — —

添加

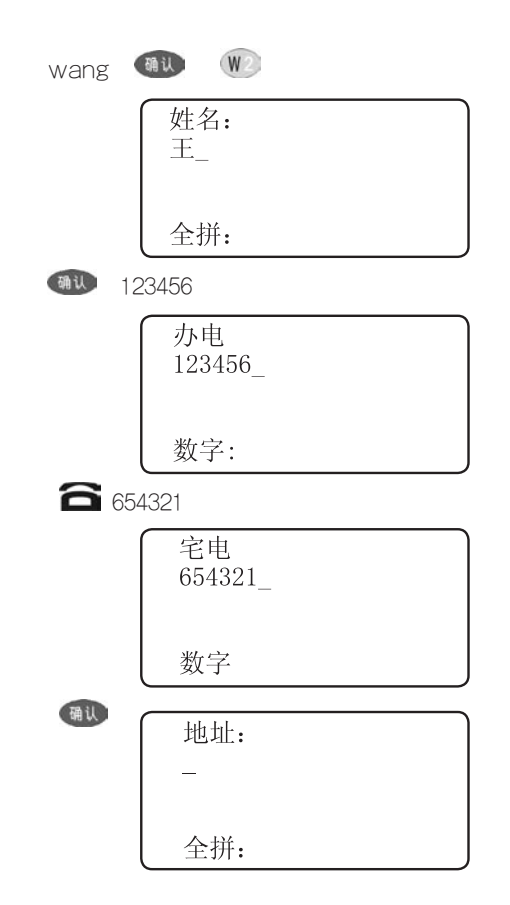

--------------

### 名片查询

a.顺序查询

● 按 、 、 、 选择要查看的名片, 12 确认

● 按 ● ● 国可查看一张名片的各项资料;

b.按姓名查找

● 进入任意一张名片浏览状态按 重型,选择按姓名杳 找项, 按 键进入;

● 输入姓名,显示包含该姓名的名片。

c.按任意字查找

● 进入任意一张名片浏览状态按 重型,选择按任意字 查找项,按 进入;

● 输入任意字符,按 ● 显示包含该字符的一张 名片:按 ( ) 键浏览所有包含该字符的名片, 直到显示  $\stackrel{\text{def}}{\overbrace{\text{def}}}}$ "

● 任意字杳找是针对电话和地址杳询。

名片删除

 $\bullet$   $\circledast$   $\bullet$   $\bullet$   $\bullet$   $\bullet$   $\circledast$   $\circledast$   $\circledast$   $\circledast$   $\circledast$   $\circledast$ 要删除的名片,按 @W 键讲入该名片内容浏览状态;

● 按 ■ 键, 屏幕出现选择提示, 按 Y 删除此 张名片:按 N 保留此张名片。

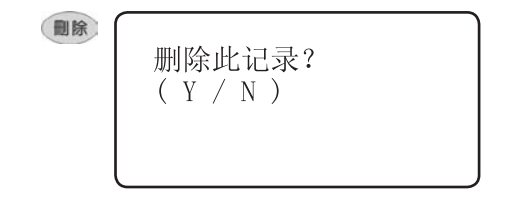

名片修改 ● 按 △ ● ● ● ● 测览所有名片目录, 找 到要修改的名片,按 104 进入;

● 按 <sup>修改</sup> 键, 进入修改状态;

● 按 ● 。● , 将光标(黑块)罩住待改处, 按 ■■ 键删除此字符。

● 输入资料(与前面名片资料输入方法相同), 在光标 前添加字符;

● 每顶修改完毕, 按 ● 后再修改其它顶。

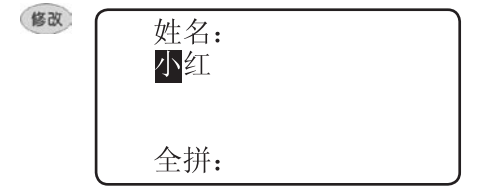

# 五.备忘功能

备忘功能提供三种功能选项,包括: 1.备忘记事 2.个 人理财 3.课程表。

5. 1 备忘记事

本记事簿可记录日期和内容,记录过去或将来发生的 事情,首次使用时,屏幕会显示:无记录!如果已加入系统 密码,则提示输入密码之后方可进入。

记事输入

● 按 <sup>(森加</sup>, 屏幕出现日期(当前日期:01-01-1日 1日)和备忘提示; ● 按 ● (图 修改光标处日期数字; ● 按 (4) 或 → 讲入备忘栏资料输入状态; ● 配合相应输入法输入汉字或字符; ● 按 (4) 跳到下一组记事输入;

● 按 <sup>题</sup> 键屏幕出现提示"保存否" (Y/N) 。按 Y保存此目录,按N放弃保存此目录。

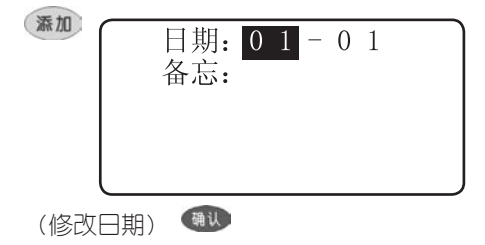

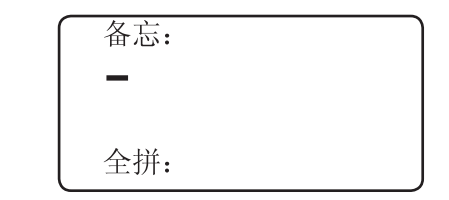

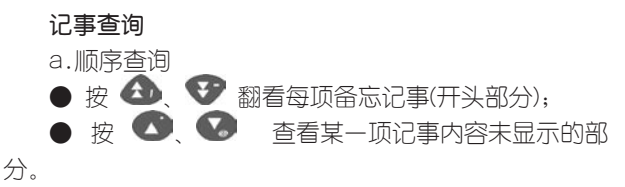

b.按任意字查找

● 在记事浏览状态下,按 重型 后输入欲查找的记事 内容中包含的任意字符;

● 按 <sup>确认</sup> 显示包含输入字的一条备忘记事。按 <sup>重期</sup> 键浏览所有包含该字符的备忘记事,直到显示"完"

记事删除

● 在浏览状态下,找到要删除的资料;

● 按 ■ , 屏幕出现洗择提示, 按 Y 删除当前 记事,按 N 保留当前记事。

记事修改

● 在浏览状态下,找到要修改的记事资料;

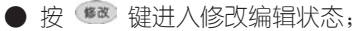

● 输入资料修改日期和记事内容。

## 5.2个人理财

资料包括日期和理财两个栏目,理财栏可输入汉字和 其它任意字符,您可详细记录金额发生的内容。

理财输入

●按 30 屏幕出现日期和理财栏目;

● 按 ● ● 方向键修改光标处日期数字(用左右方 向键移动光标);

●按 → 或 确认 进入理财栏输入状态;

● 配合相应输入法输入汉字和字符;

●按 <sup>确认</sup> 确认并跳到下一组理财输入状态;

●按 <sup>键】</sup>键屏幕出现提示"保存否" (Y/N)。按 Y保存此目录,按N放弃保存此目录。

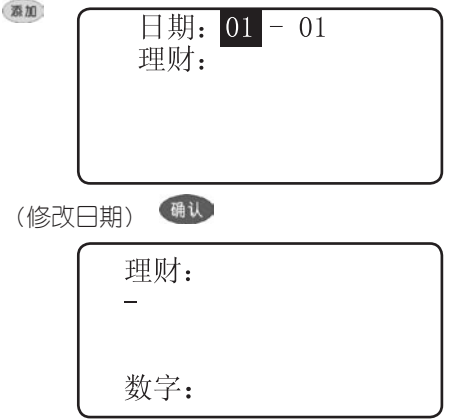

#### 理财查询

● 查询方法与备忘记事相同。 理财删除

● 删除方法与备忘记事相同。

### 理财修改

修改方法与备忘记事相同。

#### 5.3 课程表

本课程表是专为学生而设置的功能,用来记录每个星 期的课程,每行最多输入四个汉字,建议您根据自己的习 惯简化用一个字来表达每节科目名称。

### 课程表输入

添加

● 按添加或修改进入课程表输入状态。

● 配合相应的输入法输入汉字或字符,每项输入完 毕按<sup>确认</sup>确认。

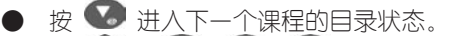

**• 按**  $\bigoplus$  $\bigoplus$  $\bigoplus$  $\bigoplus$   $\bigoplus$   $\text{m}$   $\text{m}$   $\text{m}$   $\text{m}$   $\text{m}$   $\text{m}$   $\text{m}$   $\text{m}$   $\text{m}$   $\text{m}$   $\text{m}$   $\text{m}$   $\text{m}$   $\text{m}$   $\text{m}$   $\text{m}$   $\text{m}$   $\text{m}$   $\text{m}$   $\text{m}$   $\text{m}$   $\text{m}$   $\text{$ 

星期一上午 课程: 全拼:

#### 课程表删除与修改

● 在浏览状态下, 找到要删除的课程;

● 按 ■ , 屏幕出现洗择提示, 按 1 删除此课 程表的内容,按 N 保留课程表;

● 在浏览状态下, 找到要修改的课程表; ● 按 30 或 68 讲入修改编辑状态;

● 输入资料修改课程表的内容 。

# 六.计算器功能

本计算器主要包括简单计算和函数计算两大功能, 其 详细功能如下:

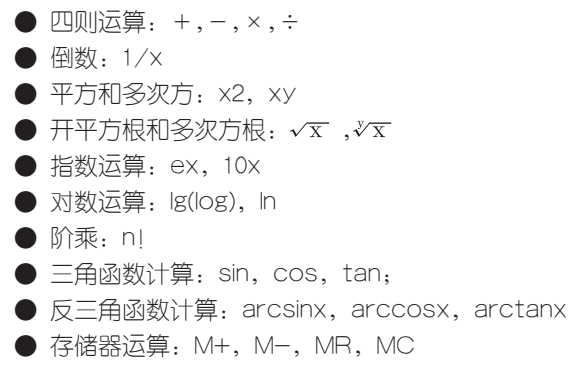

#### 按键说明

大部分与计算器有关的运算符和数字符与某些字母键 共用。在进入计算功能状态下,直接按键可输入数字、字 符或运算操作;但对有上档函数和字符的键,要先按 键再按对应的字母键。

## 其它特殊符号说明:

● M+ ---- 将显示值加入存储器中(如屏幕无 "M"标志即存储器中无数据,直接将显示值存入存储器)。

● M- ---- 从存储器中减去显示值后并重新存 储。

● MR ---- 把存储器中的数值读出到屏幕,作为 当前数值参与运算。

● MC ---- 清除存储器的数值(屏幕"M"标志消 除)。

● AC ---- 清除当前运算重新开始。

● ← ---- 清除当前输入值最后一位数。

● +/- ---- 切换数值的正负号。

当计算操作中出现数值超出范围、除零、函数参数不 正确(如对负数开偶次方)等错误时,屏幕中会出现"ER-ROR"显示,按 H 可清除并重新开始计算。

# 计算示范

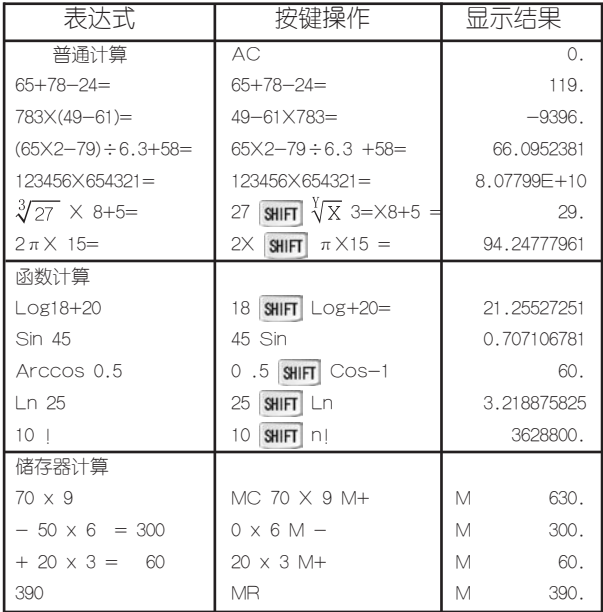

# 七.换算功能

7.1单位换算

本机包含有长度、面积、体积、质量、温度等五种常 用单位的换算,所有单位换算方法相同。

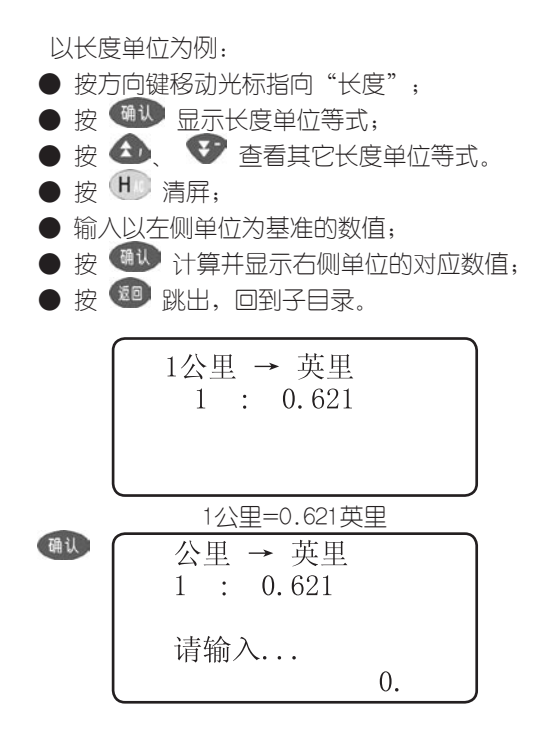

## 7.2汇率换算

本机提供人民币与外币的相互兑换关系,用户也可默认 为其他外币与外币的兑换。

以人民币换外币为例:

● 选择人民币换外币的子目录,按 确认:

● 按 ● 键,这时可按数字键输入新汇率,按 ● 键确认;

● 按数字键输入人民币金额,按 确认 计算出可兑 换的外币金额;

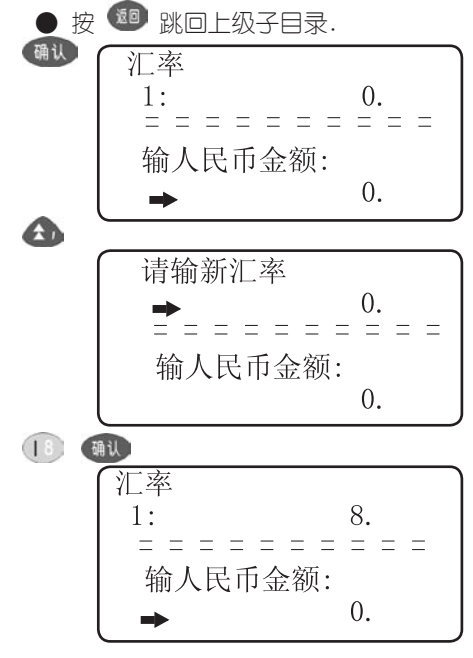

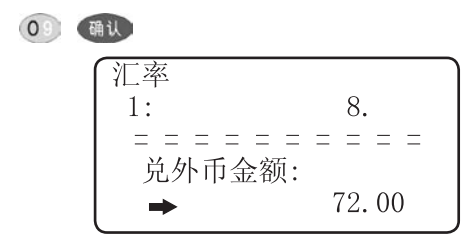

### 7.3进制换算

本功能提供十进制(Dec)与十六进制(Hex)的换算, 可输入十进制或十六进制值,计算另外一个进制对应的数 值。其中十六进制中输入A、B、C、D、E、F数字符的 方法是: 先按 10 键再按对应的字母键。

具体的操作步骤是:

● 选择"进制换算"功能, 按《 #11 进入输入画 面; 确认 10 讲制(Dec):  $\Omega$ . ● 再按 <sup>确认</sup> 切换到另一个进制输入画面; ● 输入数值后,按 【<sup>确认】</sup>显示另一个进制的对应数 值; 老 海 跳出。

#### 7.4增值税计算

本功能适用于计算商品交易中应缴纳税额和税前、 税 后收入金额。

以已知税后价为例:

● 选择已知税后价目录,按确认;

● 按 ◆ 键,这时可按数字键输入新税率, 按 确认 键确认;

● 按数字键输入税后价,按 确认 计算出税和税前 价;

● 按 <sup>起</sup> 跳回上级子目录。

#### 7.5房地产按揭

根据购房贷款总金额和银行按揭期限及银行贷款利 率,计算每月银行按揭(利息总和,还款总金额等),以方 便您作出购房决策。

● 首先输入贷款本金数值,按 确认;

● 输入贷款期限(月), 按 确认 确认;

● 输入贷款月利率(%), 按 <sup>确认</sup> 确认并计算出每月 等额偿还金额;

● 再按 <sup>确认</sup> 显示需还银行总金额;

● 再按 <sup>确认</sup> 显示需还银行利息总和。

# 八.资料

# 8.1生活指南

本手册包含邮编区号、统一电话、尺码对照、法律指 南、中外节日。它们会为您的生活提供许多的便利。

#### 8.2英语天地

不规则动词

收集了大量不规则动词的时态变化以供查阅。

分类英语会话

包含日常会话、商务英语、应聘必备、海外旅游四部 分。

英文姓名

收集部分常见的英语姓名及其来源、含义等。

美文欣赏

收集了十篇精品佳作,让您在闲情逸致中提高英文修 养,按 4 、 3 翻页键能浏览到英、中文(注:其 中有两篇没有中文)。

趣味英语

包括顺口溜与压韵句、英语绕口令。

分类词库

收集人体、动物、植物、餐饮、教育、医学等近四十 个类别的常用单词,按 <sup>像音</sup> 键可播放屏幕单词的读音。

#### 8.3旅游必备

包括各省风光、神州纵横、华夏名胜一览表、交通指 南、世界各国。

#### 8.4健康常识

包括保健食品、常见病食疗法、急救中心、电脑与保 健和减肥新概念等。

#### 8.5月光宝盒

唐诗宋词

唐诗:收集了唐宋著名诗人李白、杜甫等人的许多经 典名诗。

宋词:收集了宋朝著名词人苏轼、范仲淹、欧阳修、 柳永等人的许多首名词(注:有部分词不是宋代的)。

唐诗、宋词的查找方法有按名目查找和按内容查找两 种:

在按名目查找目录下,可按 △ → 和 △ → 顺序浏览诗词名, 洗中后按 <sup>确认</sup> 进入。按 重 键,输入 关键字后按<sup>《确认》</sup>,即可找到包含此关键字的诗词。

在按内容查找目录下,输入关键字后按 (删),即可找 到包含此关键字的诗词。

乐韵悠扬

十大古曲:介绍我国古代十大名曲。

 $32$  — — — — — — — — — — — — — —

音乐大师:介绍世界著名音乐大师的经典之作,主要 成就及其影响。

玫瑰之约

包括花之物语和爱情ABC。

明星档案

精选国内外影视红星、流行乐坛歌手的个人档案。 体育时空

包括中国奥运奖牌、奥运举办地、世界杯决赛成绩、 世界足球先生、NBA历届总冠军等各项赛事。

# 九.提醒功能

包括约会、闹钟、倒计时三种提醒方式,当约会提醒 方式被设置后,如果当日有提醒,则屏幕会出现 〔1〕标 志,闹钟和倒计时提醒被设置后,屏幕出现 标志。

#### 9.1约会行程提醒

本功能可设置多组约会提醒,每组可输入约会的内容, 时间和日期,在关机和开机状态下,当时间到达您所设定的 约会时间时,除发出闹铃响声外,同时屏幕会显示出约会内 容,以方便您查看。如果没有删除掉的约会提醒,开机画面 会显示已到时的最先输入的一条提醒的内容。

提醒输入

● 洗择约会提醒功能顶进入浏览状态(如果已设置系 统密码,需键入密码方可进入,首次使用时,屏幕显示:

无记录! 表明未储存任何资料);

● 按 30 进入资料输入状态;

● 按 3 、 2 键移动光标,按 3 、 3 键更改 光标处的日期和时间数字;

● 按 <sup>确认</sup> 键进入提醒输入状态;

● 配合选定的输入法输入汉字、英文、数字等资料;

● 按 <sup>确认</sup> 结束本组输入,进入第二组资料输入状

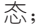

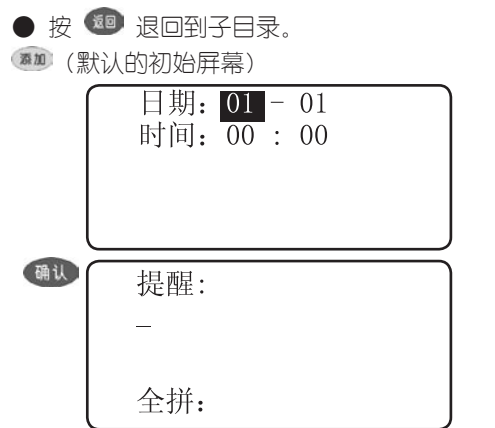

提醒查询和修改

● 查询方法同备忘记事功能一样, 有按顺序和任意字 两种查询方法(参考备忘记事);

 $34$  — — — — — — — — — — — — — —

● 找到当前顶提醒, 按 ■■ 键后, 选"Y"可删除 资料,选择"N"放弃删除。

#### 9.2闹钟提醒

 此项功能可设定为一天中的三个闹钟时间,在预定的 时间会达鸣(关机时自动开机)

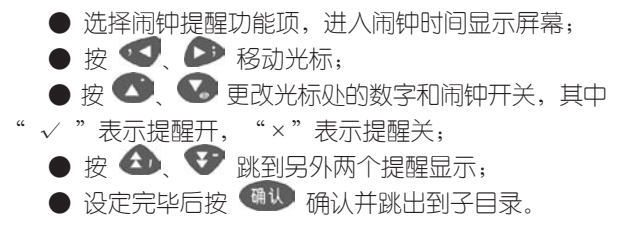

9.3倒计时提醒

● 选择倒计时提醒功能项,进入定时器画面;  $\bullet$  按  $\bullet$   $\bullet$  移动光标; ● 按 ● 、● 更改光标处的数字和定时器开关, 其 中"√" 表示定时器开, "×"表示定时器关; (最大设定时间为23小时59分钟) 设定完毕后,按 确认 确认并跳回到子目录。

34 35

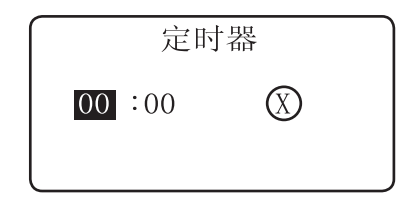

# 十.英语学习功能

10.1 生词学习

选入生词

a.按级别筛选

如果是初次使用本产品或最新单元未满:

● 在选入生词菜单下将光标移至该项,按 确认 讲入 已选定学习范围的词库;

● 您可以按字母顺序浏览该词库的单词,按发音键学 习发音,按复读键可重复读音直至按停止键,按●● ● 键选择。如果是生词需要学习,请按 ● 键把该单词 加入最新单元 (一个单元最多只能添加10个单词)。

● 重复上一步骤直至洗满10个单词,此时屏幕显示:

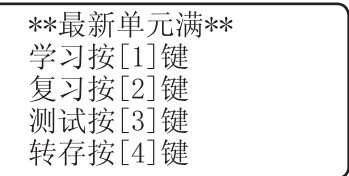

如按 键进入学习状态(循环记忆);

如按 W 键讲入复习菜单;

如按 键进入测试菜单;

如按 键将最新单元存入单词本(最多可存入50个 单元),并进入下一个最新单元选词模式。

● 按 <sup>起</sup> 退出。

b.直接键入

此方法使您可以根据需要自由选择要学的单词。它不 受级别影响,适合于任何水准的英语学习者。

● 在选入生词菜单下将光标移至该顶,按 <sup>确认</sup> 键讲入 英文字母输入状态(如果最新单元满则要先选4转存);

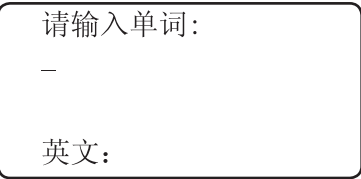

36 37

● 输入生词字母,按 (mi) 键,屏幕显示单词英文,音标 和汉语解释, 此时可进行学习,按发音键可学习发音,按复 读键可重复读直至按停止键。按 ↓ ● 可查看未显示完 的部分;例如:输入单词study,按 <sup>确认</sup>键屏幕显示:

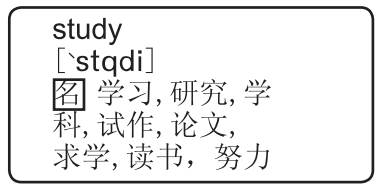

● 按 ● 脚 把单词写入最新单元,同时进入下一个英文 单词输入状态,重复上一步骤直到最新单元满。

循环记忆

循环记忆功能让您直接进入最新单元学习状态。若是 最新单元空,则要在选入生词功能中重新建立最新单元(不 要转存)。

●在生词学习菜单中将光标移至该顶,按 确认 讲入 最新单元单词学习状态;

●分别按 难 律讲行循环学习, 按 <sup>停止</sup>键停止复读;

●如果第一次使用本机或者在建立新学习单元前已将 选读区内的一组单词删除,选读区的单词组为最新单元的 单词组,在此状态下屏幕刚开始只出现单词,不带解释, 按 3 、 → 或 确认 键出现单词的解释,按3 、 或 4 等键跳学;

 $38$  — — — — — — — — — — — — — — —

●如果需要更改选读区内的单词组, 请按(删)键将选 读区内单词删除,按 → 找到要洗入的单词,再按 (翻) 键选中此单词,重复此步骤可选入最新单元内的一组 单词进入选读区;

停止 ●按 <sup>选读</sup> 键循环学习洗读区内的单词直至按 键;

● 按 <sup>如</sup> 回到上级目录。

10.2巩固复习

巩固复习有英译汉、汉译英、听力练习三种单词复习 方法,可以选择最新单元或任意单元进行复习。

以任意单元为例

英译汉

● 在巩固复习菜单下将光标移至"英译汉"顶,按 **确认** 键确认;

将光标移至"任意单元"顶,按 <sup>确认</sup>或直接按 W2 键,屏幕提示如下:

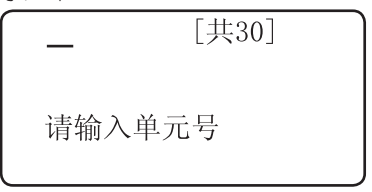

38 39

● 输入单元号后按 确认 开始复习。

● 根据您在学习设置中选定的题型,屏幕会出现不同 的画面。若是选择题型,屏幕出现一个英文单词后,会显示 4个汉语解释答案,其中一个正确。洗对了显示"正确"并 自动进行下一个单词: 洗错了显示"错误"并显示该单 词的解释、词性、音标等。若是输入题型,英文单词后跟 "y/n"。按  $Y$  显示下一个英文单词;按 N 显示单 词的汉语解释、词性、音标等。

● 无论是洗择题还是输入题,只要没有堂握该单词, 均可按 难或 复杂针对性的复习,按 3 或 3 出现 同一单元的下一个单词。

● 没有掌握的单词自动放在本单元后面再复习一遍,直 到本单元单词全部掌握后,显示"本单元复习完"并自动返 回上级目录。

汉译英

● 选择式题型的复习方法与英译汉类似。当题型设 置为输入型时,屏幕显示某单词的中文解释及词性,请输入 该英文单词,拼写正确显示"正确"并进行下一个,拼写错 误则显示"错误"并显示该单词正确的拼写、音标等,其 余方法同英译汉。

听力练习

●在巩固复习菜单下,将光标移至"听力练习"顶, 按确认键确认;

●将光标移至"任意单元"项,按确认或直接按W

40 — — — — — — — — — — — — — —

键,输入要复习的单元号,按确认键确认;

● 屏幕提示"听音后输入英文单词", 并听到某一 单词的发音,如果在学习设置中设为选择题型,屏幕将出 现四个答案,其中一个正确,选对了显示"正确"并进行 下一个单词,洗择错误则显示"错误"并显示该单词正确 的英文拼写,汉英解释,词性,音标等,若是在学习设置 中设为输入题型,听到单词发音后,机器进入英文输入状 态, 请输入拼写该英文单词, 拼写正确显示"正确"并讲 行下一个,拼写错误则显示"错误"并显示该单词正确的 英文拼写、汉语解释、词性、音标等。

● 无论是选择题还是输入题,只要没有掌握该单词均 可按 <sup>发音</sup>或 显<sub>线</sub>键来针对性地复习,按 3 或 3 键讲 行同一单元的下一个单词;

●没有掌握的单词自动放在本单元后面再复习一遍, 直到本单元单词全部掌握后,显示"本单元复习完"并自 动返回上级目录。

#### 10.3单元测试

针对单元的掌握情况进行检验。测试步骤与"巩固复 习"类似。不同的是,如果答错系统不会提示该单词的正 确解释而是自动进入下一个测试。

### 10.4成绩图表

让您查看某个单元的测试成绩以及该单元其它相邻九 个单元的成绩坐标图。

测试成绩

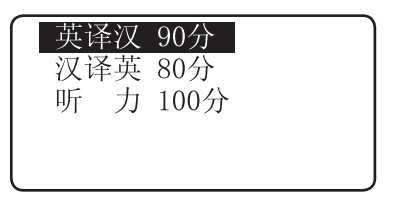

● 在分数显示状态下,按 <sup>确认</sup> 显示该单元和相邻 十个单元的分数坐标图(屏幕左边为单元号,下排数字为单 元的个位数,加上单元十位数就是单元号,虚线表示分数 等级,最下面一条虚线为50分,上面的依次为60~100分, 50分以下不表示);

 $\bullet$  按 $\bullet$   $\bullet$  改变单元号的十位数, 按 $\bullet$ 改变单元号的个位数(最新单元号用"00"表示); 坊 30 银向到洗定单元的分数栏状态。

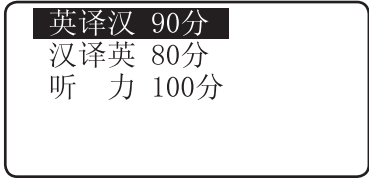

 $42$  — — — — — — — — — — — — — —

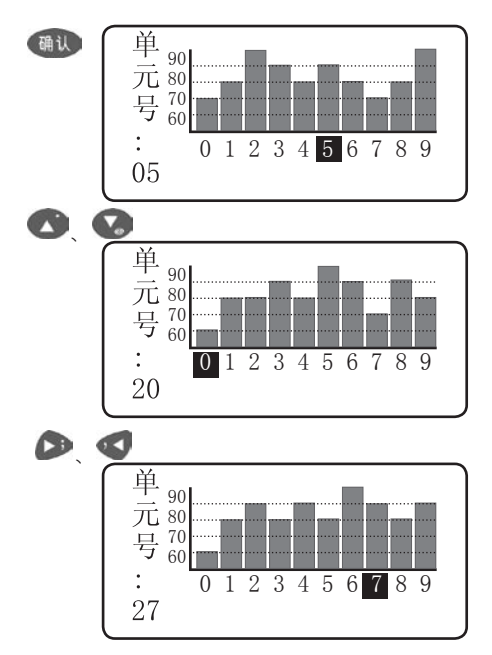

# 10.5学习设置

学习范围设置

学习范围分初中、高中、CET-4、CET-6、TOF、 GRE等六个级别,根据您自己的英语水平选择。选定后,您 在"生词学习"的 "按级别筛选"时,生词会自动限制在选 定级别的范围内;而"直接键入"则不受级别影响。

42 43

#### 题型设置

对 "巩固复习"和"单元测试"中有用,分为输入题和 洗择题两种,按 3 、 2 键改变,按 4 通过 确认。

## 十一.学科

#### 11.1 数学

内容包括面积、体积、几何、三角、数列、排列组 合、代数和等部分的常用数学公式。

#### 11.2 物理

内容包括物理常数、力学、热学、电磁学、光学、狭 义相对论和原子物理等的常用公式。

#### 11.3 化学

内容包括元素周期表、金属活性、金属焰色反应、酸 碱指示剂、常见离子检验等几个部分。

#### 11.4 历史

内容包括中国历史年表、皇帝年号、中国文化之最。

#### 11.5 地理

中国省市:包括各省直辖市的主要区、县的邮政编号 和长途区号;

世界各国:包括世界各国的一些相关资料,如面积、 人口、首都、中英文名、国际直拨号码、时差、主要城市 的中英文名等。

# 十二.娱乐游戏

12.1 俄罗斯方块

根据不同熟练程度,分为初级、中级、高级三级, 游 戏方法一样。

● 按 → 单位 键左移或右移;

● 按 → 键快速下移;

● 按 2 或 → 键旋转;

● 拚 P 键暂停或取消暂停;

● 屏幕右侧记录当时的得分情况及历史最高分,每局 游戏结束超过最高分,机器会恭喜您;如未超过最高分,则 表示遗憾;

● 按 <sup>题</sup> 键,回到上级目录。

12.2 搬运工

按 ◆ < 键及 ● 键洗中相对应的项目。

此游戏中浅入深,本级通过后才能进入下一级,非 常有趣。

其规则及操作方法请在玩游戏时按 ""直面。

12.3 逻辑推数

● 每次输入四个不同的数字(从0、1、2、3、4....9中 选取)。

● 按屏幕下方显示您刚才输入的数字和猜的结果。其 中"?A?B"的含义是: 数字和位置都正确用"A"表示, 数字正确而位置不对用"B"表示,如"3A"表示你输入 的3个数字和位置全对: "1A2B"表示有1个数字和位置 正确,有2个数字对而位置不对;

● 每局您最多可以猜九次,仍未猜中则宣告失败, 并显 示正确答案。您也可以在游戏过程中探索有无秘密通道; ● 按 ● ● 键可以浏览本局各次猜测的提示。

根据逻辑推理尽快推断出正确的数字为优。

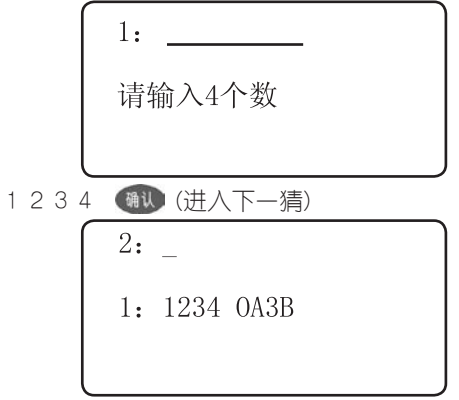

#### 12.4 围棋教室

**围棋教室为您提供了多个常用定式和边角死活大全, 是** 广大围棋爱好者入门和巩固提高实战水平的有益工具。 常用定式

● 各类定式分类清晰、详尽, 您可逐一洗择子目录顶

进入具体的定式棋谱画面;

● 按 ● 显示每步落子位置(黑白子交替进行), 直至 局号后出现"完"字,此局结束;

● 按 < ● < ● 要换当前目录下不同局号的初始棋 谱;

● 在棋谱任何状态下按 <sup>确认</sup> 可显示此局的最终棋 谱;

● 按 <sup>短</sup> 退出当前棋谱讲入子目录。

个别棋局的某一步落子可能会落在屏幕外的棋格,这 时右下角的数字表示其位置。

(初级棋谱)

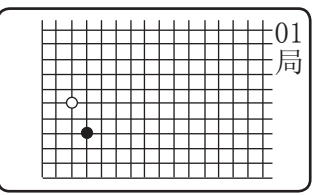

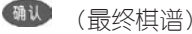

01 完

46 47

死活大全

● 各类死活分类清晰、详尽, 您可逐一选择目录顶进 入具体的死活棋谱画面;

● 按 → 显示每步落子位置(黑白子交替进行), 直至 局号后出现"完"字,此局结束;

 $\bullet$  按 $\bullet$   $\bullet$  变换当前目录下不同序号的棋谱;

● 在棋谱任何状态下, 按 <sup>确认</sup> 可显示此局的最终棋

谱,按 ? 键显示该局的死活形结论;

● 按 3 退出当前棋谱进入子目录。

(初级棋谱)

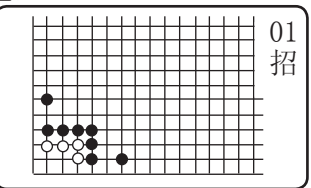

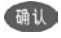

<sup>确认</sup>(最终棋谱)

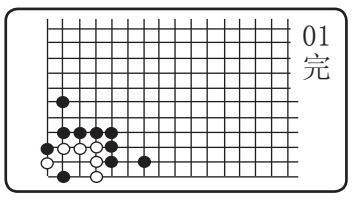

 $48$  — — — — — — — — — — — — — —

白先亦死

12.5 拼图游戏

 $\overline{\cdot}$ 

● 游戏的初始状态是在一个九宫格里随机放着从1到 8八个不同的数字;

● 按方向键使数字方格向空格方向移动,最后排列为 "1、2、3、4、5、6、7、8"顺序为胜。(玩一次游戏最多 允许您移动99步数)

(游戏初始屏)

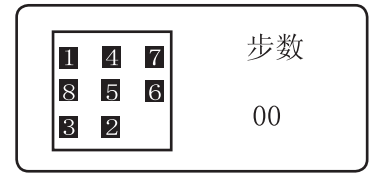

(游戏成功)

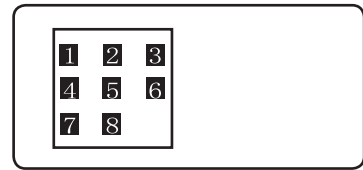

#### 12.6脑筋急转弯

精选大量脑筋急转弯题目供您赏析。按 ? 寻找答 案, 按 <sup>體 键随时会给您提供帮助。</sup>

## 12.7 猜单词

本功能不但能培养使用者的逻辑分析能力,还能对 所外级别的英语单词起到巩固加强作用,您可以根据自己 的程度选择不同级别的词库来做游戏。

● 洗择词库级别讲入游戏功能。屏幕左上方一串 \* 字符表示本级词库中任意给定单词,选按一个字母键后, 如猜对字母则在相应位置上被翻开,每个单词允许猜错的 次数动态显示在屏幕右下方:

● 猜某个单词失败或成功后,按任意键可继续猜下 个单词。

> \*\*\*\*\*\*\*\*\* 错误历史记录:  $10$

#### 12.8生活幽默

为生活添一份欢乐,为热闹的人间添一份清凉。

#### 12.9谜语乐园

共分为字谜、成语谜、地名谜、其他谜语四个部分。 按 ? 寻找答案, 按 <sup>(#)</sup> 键随时会给您提供帮助。

#### 12.10心理测试

提供一系列心理问题供你自测,并根据您的答案进行解 析。按  $\bigoplus$  <sup>键在题目、记分和答案间切换。</sup>

#### 12.11人生预测

包含生肖与人生、星座与人生、血型与人生三项内 容。

# 十三.系统设置

13.1系统参数设置

时间设置

本功能用来设定系统的时间(包括:日期、时间、星 期)。

● 按 < → 改变需设置项,此时所修改项会闪 动。

● 按 ● ● ■ 可修改闪动位置的数字。

时间方式设置

时间方式有12小时和24小时两种选择。按 ● 、 ● 洗 择时间方式,按 <sup>确认</sup>确认后自动退出。

密码设置

本密码设置只对名片、备忘记事、个人理财、约会提 醒、资料管理功能有效。密码字符可以是本机键盘上的任 意字符,但最长不超过五位数。

设置方法如下:

● 进入密码设置画面, 如果原来已设置有密码, 则 需输入原密码,才能进入新密码设置状态;如果原来无密 码, 则直接进入新密码设置状态;

**● 输入新密码,按 <sup>确认</sup> 确认,接着再重复输入一** 次,再按确认并显示"密码设置成功"。输入新密码时直 接按 键则清除密码。

 $52$  — — — — — — — — — — — — — —

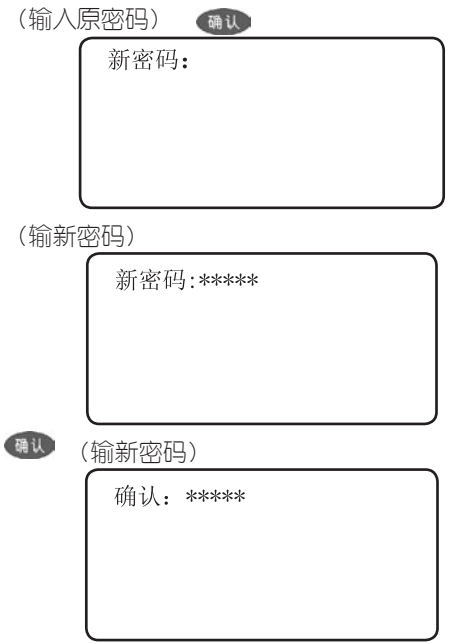

## 自动关机设置

设置此功能的目的是:当您使用完本机后忘记关机, 本机会在一定时间内自动关机,这样可以帮您省电以延长 本机的电池使用寿命。

关机延时时间设定范围是1~ 9分钟(本机系统默认初始 值为3分钟)。

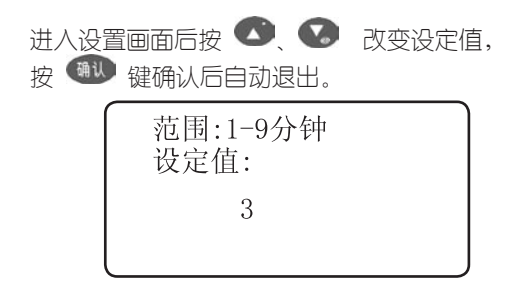

#### 亮度调节

本功能用来调节显示屏的亮度,调节范围分1~5级,系 统默认为2级,按 ● 或 ● 可调大或调小亮度,调节完 毕要按 确认 确认后自动退出。

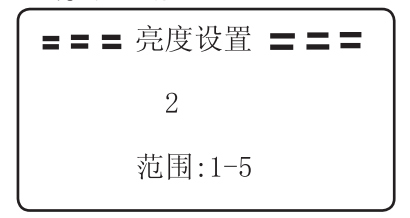

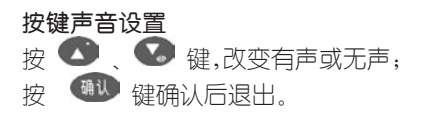

#### 13.2 资料管理

用此项功能可以分别删除机内现有的全部名片、备 忘、理财、约会、课程表、单词本的资料。如果您已经 设置有密码,则必须输入正确密码后才能删除。

请慎用此功能!!!

#### 13.3 开机画面选择

本机有三个开机画面供您选择:

a.历史上的今天

每天的内容都不同,编辑了从远古到二零零壹年的重大 事件,开机时自动显示同月同日的大事,按 30 或 13 进 入主菜单画面。

b.总目录(默认)

如果选择此项,开机画面即为总目录画面。

c.赠言

洗此顶,按 ( ) 键,屏幕会提示您设置赠言; 输入方 法请按 <sup>佛如</sup> 杳阅;输完后按 <sup>确认</sup> 键确认并退出。以后 的开机画面即为您所输入的赠言。

# 十四.传输

为了您的资料安全可靠,本机特设有与pc机共享 资源。您可以通过传输线将机内的名片资料传入pc机 内,也可以在pc机上根据本公司提供的软件格式输入 名片资料,再通过传输线传入本机。

进入"系统"功能后,选择"传输"项,按 键进 入"传输"模式目录(发送或接收),上下移动光标,洗择 所需要的传输模式,按 ( ) 开始进行传输。若本机未 与电脑连接或连接线路不妥,会提示"线路故障,请检查 线路",若传输过程中出错,会提示 "连接失败,请检查 线路是否正确",否则显示"传输成功"。(注:传输过程 中,按键无效)

(1)pc机系统要求

Pentium(r) processor166MHZ

16M内存、20M以上硬盘空间

windows98操作系统

(2)软件安装

将安装光盘放入光驱后洗择相应的驱动器,进入后洗 择该机型文件夹,选择Setup.exe并运行,然后按照提 示操作即可。

(3)使用操作

a.运行诺亚舟数据传输程序,准备好名片;

b.打开通讯界面,选定传输端口,传输设置和传输内

 $56$  — — — — — — — — — — — — — — —

容(名片);

c.进入电子词典的传输界面,选择发送或接收,按 确认 键;

d.点击PC机通讯界面上的"开始"按钮即可进入传 输。

# 十五、产品规格

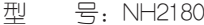

- 点 阵:96×64
- 显 示 区: 5 × 7个汉字
- 键 盘:51键
- 电 源:主电池--2节AAA电池

辅电池--1块CR1220钮扣电池

工作温度:0℃-40℃

重 量:约85g

外型尺寸:111mm×75mm×19mm

# 十六、售后服务

为让您放心使用本产品,我们将对产品的质量问题按 情况实行保修服务。为了更好的为您服务,我们需要将客 户信息跟踪存档,用户买回本辞典后,请把三包卡寄回本 公司,或登录本公司网站在线注册,以备存档。有任何问 题,可与当地代理商联系或直接向我公司咨询。

公司电话:0755-83432800 服务热线: 0755-27652324 网址:http://www.noah21cn.com E-mail:marketing@noah21cn.com 邮编: 518048 地址:深圳市福田区深南西路 天安科技服务中心B1001号

| 键名             | 声母          | 韵母           |
|----------------|-------------|--------------|
| A              |             | a            |
| $\, {\bf B}$   | b           | ia, ua       |
| $\ddot{C}$     | $\ddot{c}$  | uan          |
| D              | d           | ao           |
| E              |             | ė            |
| F              | $\rm f$     | an           |
| G              | g           | ang          |
| H              | h           | iang, uang   |
| $\rm I$        | sh          | $\mathbf{i}$ |
| J              | j           | ian          |
| K              | k           | iao          |
| L              | $\mathbf 1$ | in           |
| M              | m           | ie           |
| N              | n           | iu           |
| $\overline{0}$ |             | o, uo        |
| $\mathbf P$    | p           | ou           |
| Q              | q           | ing          |
| $\mathbf R$    | r           | en           |
| S              | S           | ai           |
| T              | $\mathbf t$ | eng          |
| U              | ch          | u            |
| $\rm V$        | zh          | ui,ü         |
| W              | W           | еi           |
| $\bar{X}$      | X           | üe, uai      |
| Y              | у           | ong, iong    |
| Z              | Z           | un, ün       |

附录A 双拼输入法代码表

左框折尸心和羽。 52 千耳子也相向上。 53 女刀九F111(例西。 54 义巴马, 丢矢矣。 意母无心弓和七。 51 已半巴满不出己  $\begin{array}{c}\n\stackrel{\textstyle{1}}{2} & \stackrel{\textstyle{1}}{2} \\
\stackrel{\textstyle{1}}{2} & \stackrel{\textstyle{1}}{2} \\
\end{array}$  $45P$ 幼无力。 火斗类 田<sub>甲綿虫</sub><br>四<sub>一路虫</sub>力 44 0  $241$  $\frac{1}{2}$ ó # 言文方"在四一, 高头一指谁人去。 立辛两点六门厂 摘1(示)1(衣) 水\*\*\*<br>? w m<br>小\*\* # Ξ  $131$ 23 K 之宝盖。  $\Box$  $\equiv$ 80 84  $\lambda$  5  $\frac{1}{2}$  hin H  $\frac{1}{2}$  hin H  $\frac{1}{2}$   $\frac{1}{2}$   $\frac{1}{2}$   $\frac{1}{2}$   $\frac{1}{2}$   $\frac{1}{2}$   $\frac{1}{2}$   $\frac{1}{2}$   $\frac{1}{2}$   $\frac{1}{2}$   $\frac{1}{2}$   $\frac{1}{2}$   $\frac{1}{2}$   $\frac{1}{2}$   $\frac{1}{2}$   $\frac{1}{2}$   $\frac{1}{2}$   $\frac{1}{$ 

# 附录C 简易故障排除方法

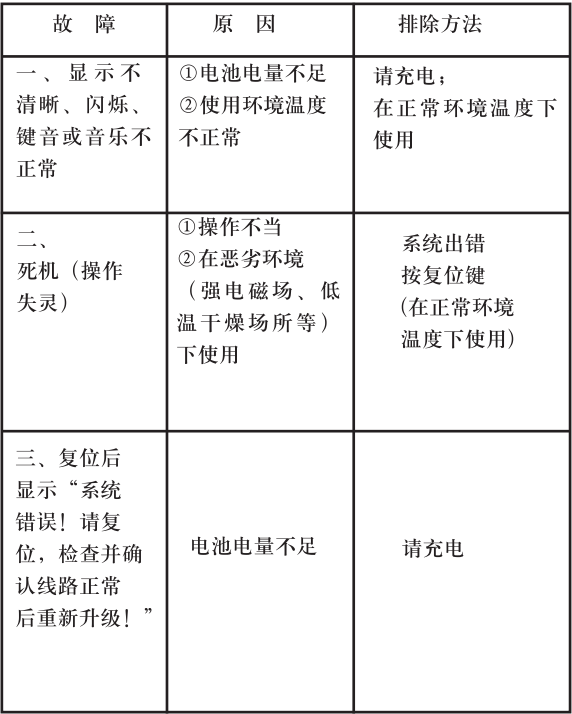

# 版本号: V1.0

创新诺亚舟电子(深圳)有限公司 售后服务专线: 0755-27652324<br>邮编: 518048 EMAIL: Marketing@noah21cn.com 网址: http://www.noah21cn.com